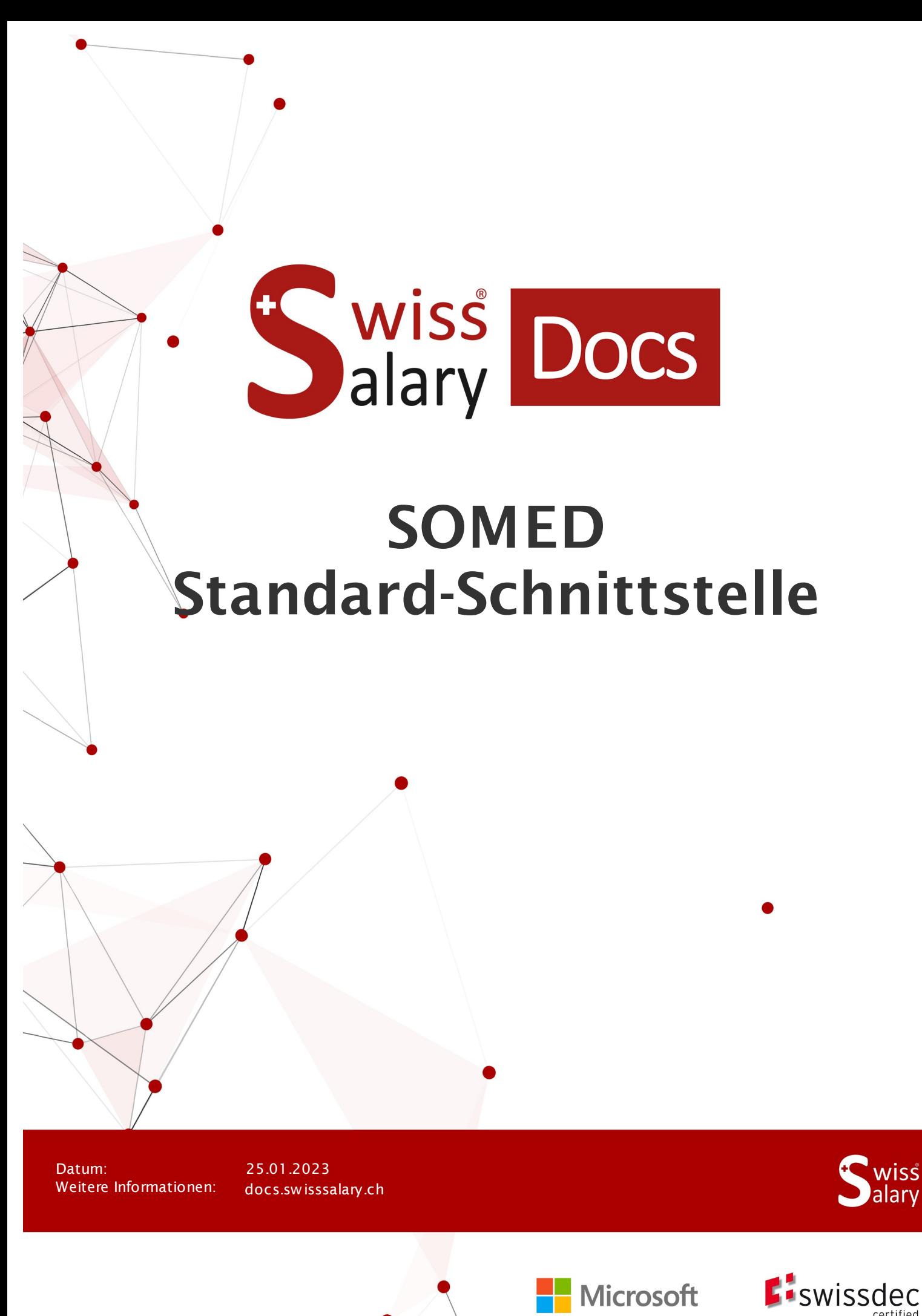

copyright 1998 - 2023 Swisssalary Ltd.

# **Rechtliche Hinweise**

SwissSalary Ltd. behält sich alle Rechte aus diesem Dokument vor.

Keinerlei Teile dieses Werks dürfen in jeglicher Form oder auf jegliche Weise vervielfältigt werden – sei es grafisch, elektronisch oder mechanisch, einschliesslich durch Kopieren, Aufzeichnen, Mitschneiden oder mit Hilfe von Informationsspeicherungs- und Datenabfragesystemen – ohne dass die schriftliche Genehmigung von SwissSalary Ltd. vorliegt.

SwissSalary Ltd. behält in vollem Umfang sämtliche ihr zustehenden Immaterialgüterrechte, insbesondere alle Patent-, Design-, Urheber-, Namens- und Firmenrechte sowie die Rechte an ihrem Know-how.

Obwohl bei der Erstellung dieses Dokuments jegliche Vorsichtsmassnahmen ergriffen wurden, übernimmt SwissSalary Ltd. keine Haftung für Fehler, Auslassungen oder Schäden die aus der Nutzung der in diesem Dokument enthaltenen Informationen oder aus der Nutzung der Programme und des Quellcodes entstehen. Keinesfalls haftet SwissSalary Ltd. für jegliche Gewinnausfälle oder andere kommerzielle Schäden, die direkt oder indirekt durch dieses Dokument verursacht oder mutmasslich verursacht wurden.

#### **copyright 1998 - 2023 Swisssalary Ltd.**

Änderungsdatum: 25.01.2023

**Impressum**

SwissSalary AG (SwissSalary Ltd.) Bernstrasse 28 CH-3322 Urtenen-Schönbühl **Schweiz** 

[support@swisssalary.ch](mailto:support@swisssalary.ch) [swisssalary.ch](https://swisssalary.ch/) Tel.: +41 (0)31 950 07 77

#### **Social Media**

**[Twitter](https://twitter.com/swisssalary) [Xing](https://www.xing.com/companies/swisssalaryltd.) [LinkedIn](https://www.linkedin.com/company/3851531) [Instagram](https://www.instagram.com/swisssalary.ltd/)** [Facebook](https://www.facebook.com/swisssalary.ch) [Youtube](https://www.youtube.com/channel/UCuKQoCXAYg5ImInBh602zFA)

**Zertifizierung**

**[Swissdec](https://www.swissdec.ch/de/zertifizierte-software-hersteller/)** 

# **Index**

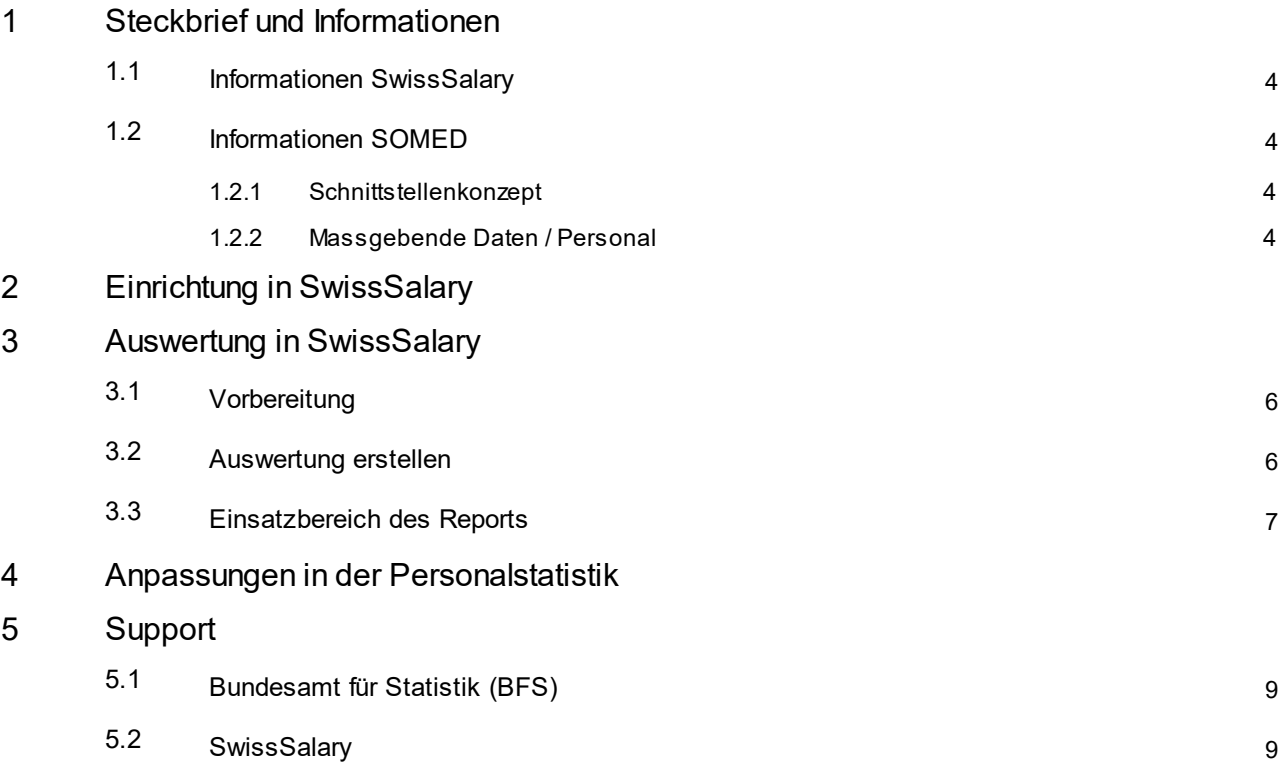

## <span id="page-3-0"></span>**1 Steckbrief und Informationen**

#### **1.1 Informationen SwissSalary**

- · SwissSalary bietet eine Export-Schnittstelle für SOMED an.
- · Die Nutzung der Schnittstellen bedingt die Lizenzierung von SwissSalary **Plus**.

### <span id="page-3-1"></span>**1.2 Informationen SOMED**

InfoInformationen SOMED finden Sie unter: Applikation und Hilfe für Benutzer | [Bundesamt](https://www.bfs.admin.ch/bfs/de/home/statistiken/gesundheit/erhebungen/somed/applikation-hilfe-benutzer.html) für Statistik (admin.ch)

#### <span id="page-3-2"></span>**1.2.1 Schnittstellenkonzept**

Das Schnittstellenkonzept finden Sie unter dem folgenden Link (pdf): <https://dam-api.bfs.admin.ch/hub/api/dam/assets/15224088/master>

#### <span id="page-3-3"></span>**1.2.2 Massgebende Daten / Personal**

Für den Personalbereich ist nur der Record «SCA1: Personal eine Zeile pro Person / Personnel, une ligne par employé» massgebend --> Details gem. Schnittstellenkonzept.

## <span id="page-4-0"></span>**2 Einrichtung in SwissSalary**

In SwissSalary müssen folgende Einrichtungen für SOMED vorhanden sein bzw. noch vorgenommen werden:

#### **Personalstatistik**

Falls die benötigten Statistikfelder bei Ihnen in SwissSalary noch nicht vorhanden sind, wenden Sie sich bitte an unseren Support. Dieser wird Ihnen die entsprechende Datei gerne zur Verfügung stellen: [support@swisssalary.ch](mailto:support@swisssalary.ch)

*Hinweis --> kein Anspruch auf Vollständigkeit | Ursprung der Statistikfelder = BFS / Statistik der sozialmedizinischen Institutionen / Record «SCA1: Personal eine Zeile pro Person / Personnel, une ligne par employé».*

Import Statistikfelder (SOMED Statistic.txt) in SwissSalary (SaaS-Cloud): «Einrichtung – Personalstatistik – Aktionen – Schnittstelle – Import» --> File importieren

*Für onPrem bzw. SwissSalary NAV-Lösungen: «Verwaltung SwissSalary – Personalstatistik – Schnittstelle – Import» --> File importieren*

Dabei werden die Felder und Subtabellen für die Statistik/-gruppe SOMED-04,-06,-09,-33 importiert.

#### **Auswertung**

*Erstmaliges Einrichten für onPrem bzw. SwissSalary NAV-Lösungen:* «Berichte Allgemein – Bearbeiten – Neu» --> Bericht ID: Objekt-ID 3009319 auswählen (restl. Felder werden autom. erfasst/ergänzt)

Der Report ist gemäss den Vorgaben des BFS aufgebaut (Dateistruktur) --> [Link](https://www.bfs.admin.ch/bfsstatic/dam/assets/15224088/master)

### <span id="page-5-0"></span>**3 Auswertung in SwissSalary**

#### **3.1 Vorbereitung**

Die Zuweisung der Statistikfelder erfolgt unter«Personal – Personalstatistik – Liste bearbeiten - …… - Gruppe»  $\rightarrow$  gewünschte Attribute gemäss den Vorgaben des BFS vornehmen.

- SOMED | Ausbildungstyp für Typ «11» ist Herkunft des Diploms nicht notwendig ; für Typ «20» darf Herkunft des Diploms NICHT angegeben werden
- · SOMED | Berufliche Stellung
- · SOMED | Konto Besoldung
- SOMED | Herkunft des Diploms

#### <span id="page-5-1"></span>**3.2 Auswertung erstellen**

In SwissSalary (SaaS-Cloud) kann der Bericht mittels «Suchen» (Lupe) –«SOMED Statistik 2.7» direkt aufgerufen werden.

*Bei onPrem bzw. SwissSalary NAV unter: «Berichte Allgemein – SOMED Statistik 2.7»*

#### Berichtsdaten ergänzen:

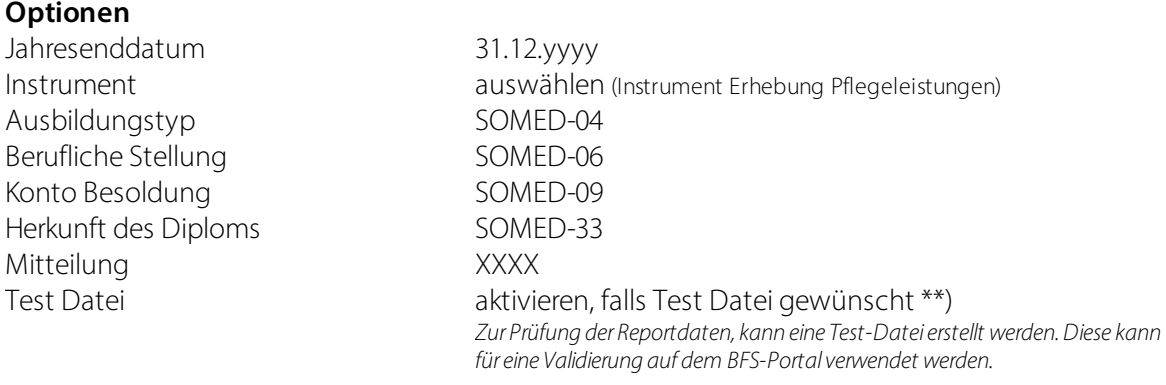

#### **Aufteilung der Arbeitszeit**

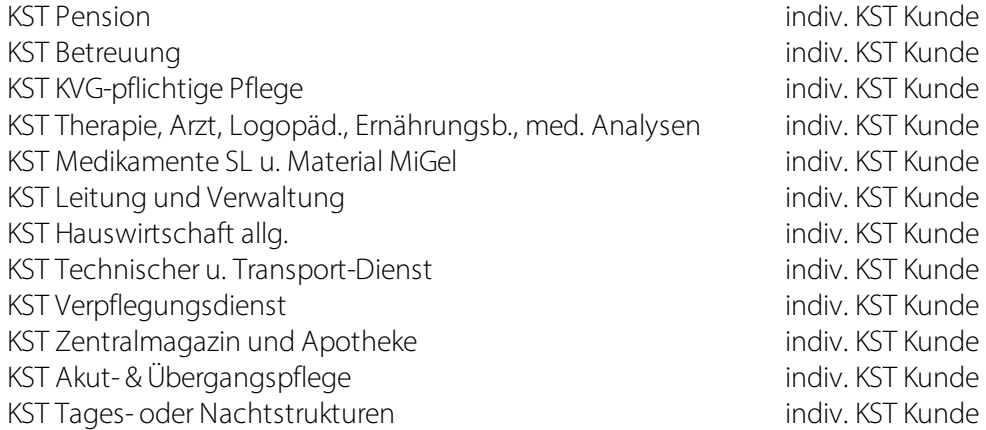

KST Übriges indiv. KST Kunde

Hinweis:

Die Betriebsnummer (= BUR-Nr.) der Organisation erfolgt aus den Lohnstammdaten «Allgemein/Hauptsitz/BUR-Nr.»

### <span id="page-6-0"></span>**3.3 Einsatzbereich des Reports**

Dieser Report kann als einzelnes Kapitel oder vollumfänglich mit den übrigen Kapiteln des Fragebogens in die SOMED-Applikation geladen werden.

Über weitere Einzelheiten gibt das Handbuch der [Applikation](https://dam-api.bfs.admin.ch/hub/api/dam/assets/11647598/master) Auskunft.

### <span id="page-7-0"></span>**4 Anpassungen in der Personalstatistik**

Für künftige Anpassungen dieses Statistikbereiches kann das aktualisierte File erneut importiert werden. Die Statistikfelder werden gemäss dem neuen File angepasst.

ACHTUNG: Bestehende Statistik vorgängig **nicht löschen**, ansonsten werden die auf den Mitarbeitenden zugeordneten Statistikdaten gelöscht und müssen erneut zugeordnet werden.

# <span id="page-8-0"></span>**5 Support**

#### **5.1 Bundesamt für Statistik (BFS)**

Bei Fragen rund um die Statistik dersozialmedizinischen Institutionen (SOMED) wenden Sie sich bitte direkt an: Statistik der sozialmedizinischen Institutionen | Bundesamt für Statistik (admin.ch)

### <span id="page-8-1"></span>**5.2 SwissSalary**

Treten bei der Einrichtung der Schnittstelle Fragen auf, hilft der SwissSalary Support gerne weiter: **Support [SwissSalary](https://swisssalary.ch/produkte/support)**